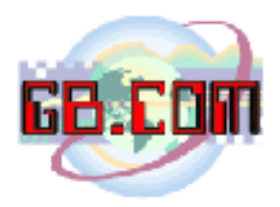

30.08.06 rel 1.1

## **Fault di un motore sul distributore CuboStar**

Il distributore CuboStar e' costruito in modo di consentire l'assegnazione a piu' spirali di un singolo prodotto cosi' che si possa aumentare la quantita' erogabile di un rotolo di sacchetti.

Qual'ora venga settata questa possibilita', l'elettronica una volta esauriti i prodotti in una spirale, proseguira' con la seguente spirale fino a che comparira' sul display la scritta:

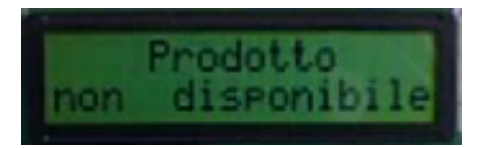

Qual'ora dopo aver strisciato la card per il ritiro di un sacchetto si verifichi un malfunzionamento di una spirale dovuto ad esempio alla rottura del motore che fa ruotare la spirale o ad un inceppamento di un rotolo di sacchetti caricato nella spirale, comparira' il messaggio:

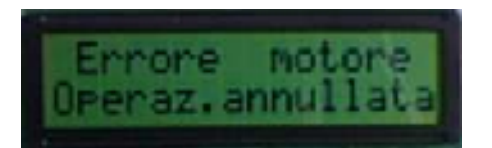

ed il motore non verra' piu' utilizzato fino a che non si interviene alla rimozione del guasto/fault.

Qual'ora al prodotto richiesto dal cittadino siano state associate piu' spirali e se sulle spirali che seguono nella sequenza (da 1 a 16 spirali) sono caricati i prodotti, se il cittadino striscia nuovamente la card, potra' ritirare il rotolo di sacchetti.

Per ripristinare il funzionamento di una spirale in cui si e' inceppato un rotolo di sacchetti, procedere come segue:

Aprire il portello del distributore; verra' visualizzato il messaggio:

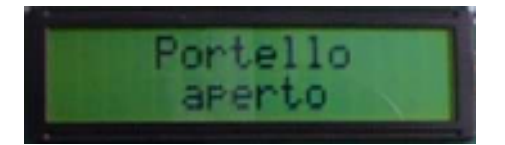

**GB.COM** Via San Marco, 69 - 25017 ESENTA DI LONATO (BRESCIA) ITALY Tel. +39 030.9990217 Fax +39 030.9990204 E-mail: info@gbcom.it Url http: //www.gbcom.it

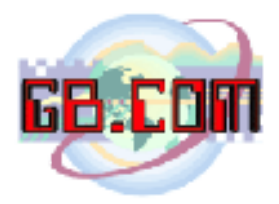

rimuovere/sistemare il/i rotolo/i che ha/hanno causato il fault e richiudere il portello del distributore.

Strisciare quindi la tessera 999993; verra' visualizzato il messaggio:

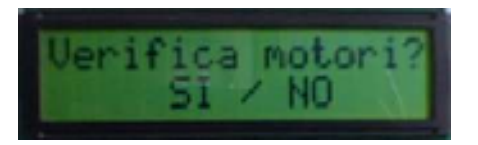

rispondere **SI**; verra' visualizzato il messaggio:

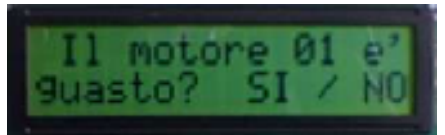

se il motore **01** non e' in fault, rispondere **NO**.

Proseguire poi rispondendo **NO** fino a che nella scansione di tutti i motori comparira' il seguente messaggio:

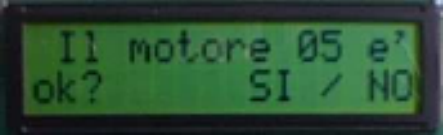

Nel caso di un distributore a singola unita' il numero massimo di motori e' **16**, se pero' sono state utilizzate spirali a passo doppio, cioe' spirali che occupano lo spazio di **2** spirali normali, i motori sono meno di **16**.

Nell'esempio del messaggio di cui sopra, il motore in fault e' il nr. **05**. Dopo aver rimosso la causa del fault, rispondere **SI** a questo messaggio.

L'elettronica proseguira' nella scansione dei rimanenti motori visualizzando un messaggio come segue:

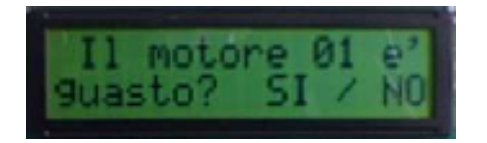

dove la cifra **01** verra' incrementata fino ad arrivare al numero massimo di motori installati sul distributore.

> **GB.COM** Via San Marco, 69 - 25017 ESENTA DI LONATO (BRESCIA) ITALY Tel. +39 030.9990217 Fax +39 030.9990204 E-mail: info@gbcom.it Url http: //www.gbcom.it

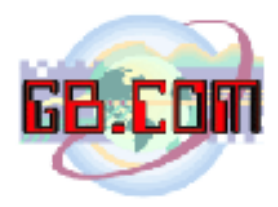

Alla fine della scansione, verra' visualizzato il messaggio:

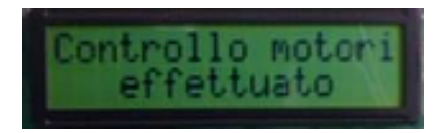

Dopo qualche istante questo messaggio verra' sostituito con il messaggio:

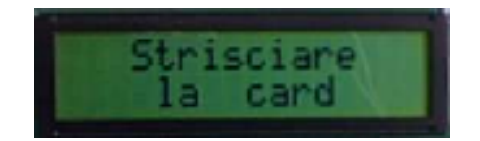

Ora il distributore e pronto per funzionare con tutti i motori.

**GB.COM** Via San Marco, 69 - 25017 ESENTA DI LONATO (BRESCIA) ITALY Tel. +39 030.9990217 Fax +39 030.9990204 E-mail: info@gbcom.it Url http: //www.gbcom.it

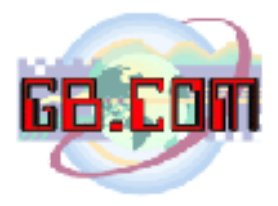

## **Disabilatazione manuale di una spirale**

Qual'ora si desideri disabilitare manualmente un motore, e' possibile farlo seguendo questa procedura:

Strisciare la tessera 99993; verra' visualizzato il messaggio:

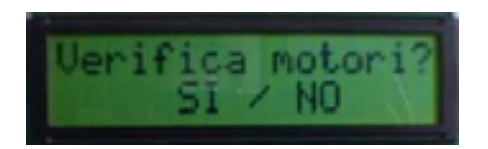

rispondere **SI**; verra' visualizzato il messaggio:

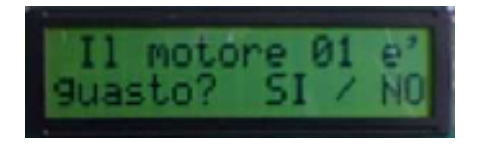

rispondere **SI** al messaggio indicante il numero di motore da disabilitare. Proseguire poi rispondendo **NO** fino a che viene terminata la scansione di tutti i motori.

Qual'ora si vorra' riabilitare il motore, sara' sufficiente seguire la procedura mostrata precedentemente per la riabilitazione di un motore andato in fault.